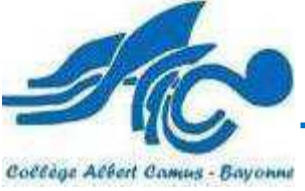

## **Télé inscription Lycée par les parents d'élèves de 3ème**

PARENTS

Cette année encore, Les parents pourront, à l'aide de leur identifiant Argos, procéder à la Télé-inscription de leur enfant dans le lycée affecté à partir du **29 juin 2018**.

Pour accéder à l'ENT :

- 1) Lancer votre navigateur (ex : mozilla)
- 2) Taper l'adresse : www.collegecamus.net
- 3) Dans la rubrique « ESPACE DES PARENTS »

cliquer sur ACCES A L'ENT

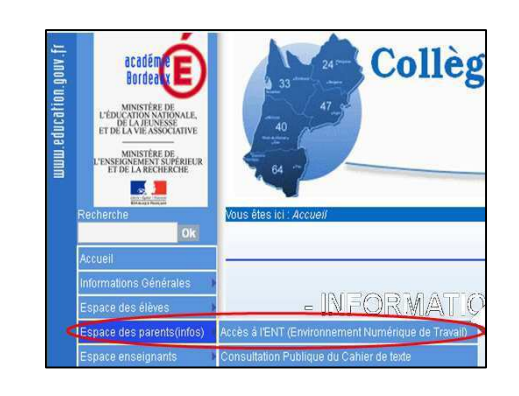

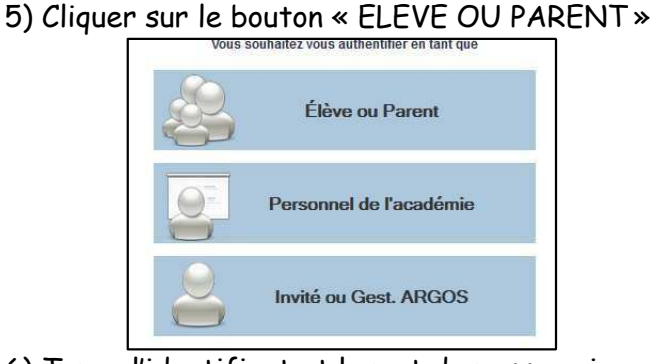

4) Cliquer sur le bouton « CONNEXION »

6) Taper l'identifiant et le mot de passe qui vous ont été remis. Pour les parents qui ont déjà utilisé l'ENT, les identifiants et mots de passe restent les mêmes.

Vous accédez alors au portail cliquez alors sur :

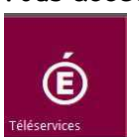

**Télé services :** Pour gérer son compte, changer son mot de mot de passe, son adresse mail,… et inscrire votre enfant en fin de 3eme.

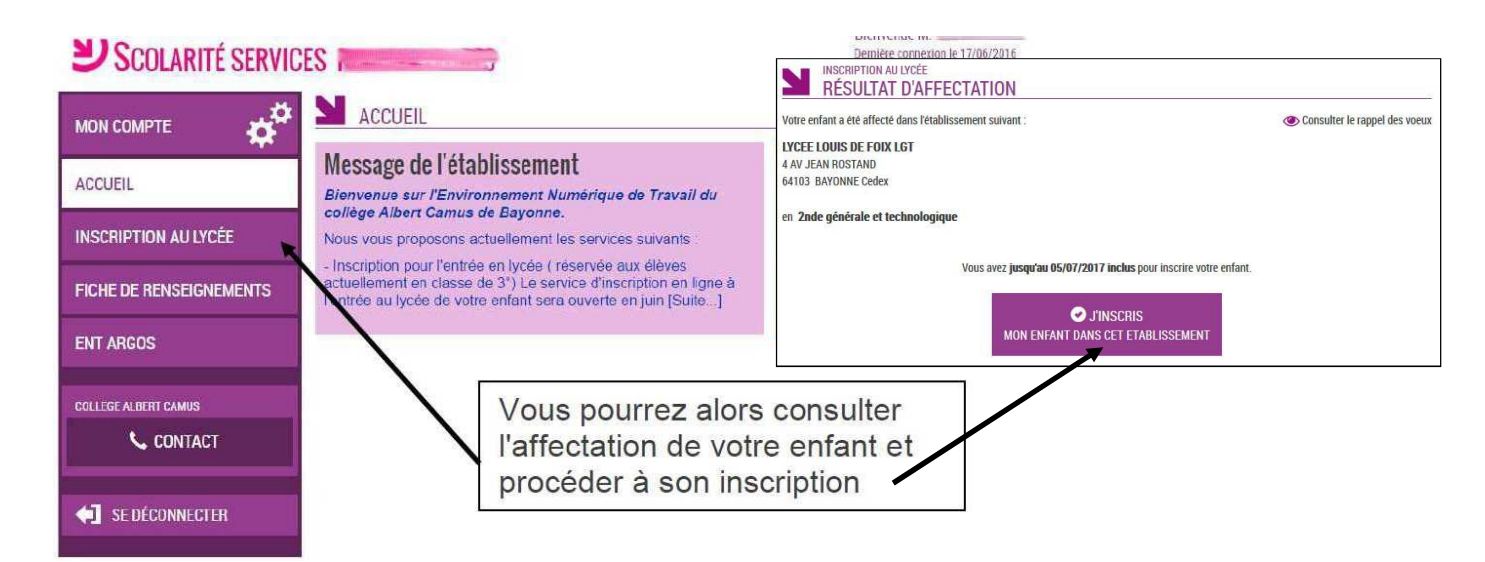

## **Aide :**

Vous retrouverez l'aide nécessaire sur le site du collège dans **« Espace des parents »** et **« Différentes aides»** puis **« Aides parents comment créer un compte»**. Une adresse mail est également à votre disposition : aideinformatique.camus@ac-bordeaux.fr

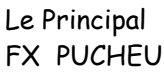

Le Principal adjoint le délégué TICE A. RAMUS M. DEZEST